# Jira 스프린트 관리 정리

이 문서는 Jira Software 제품의 스프린트 관리에 대한 정리를 공유하기 위해 작성되었다.

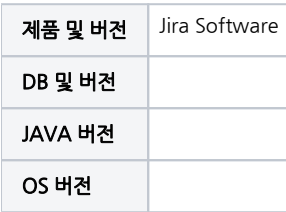

#### 목차

- [Backlog Sprint](#page-0-0)
- [Active Sprint](#page-0-1) [스프린트 관리에 대한 권한 설정](#page-0-2)
- [Manage Sprint 권한 설정 경로](#page-1-0)
- [스프린트 담당자 관리Tip](#page-1-1)

# <span id="page-0-0"></span>Backlog Sprint

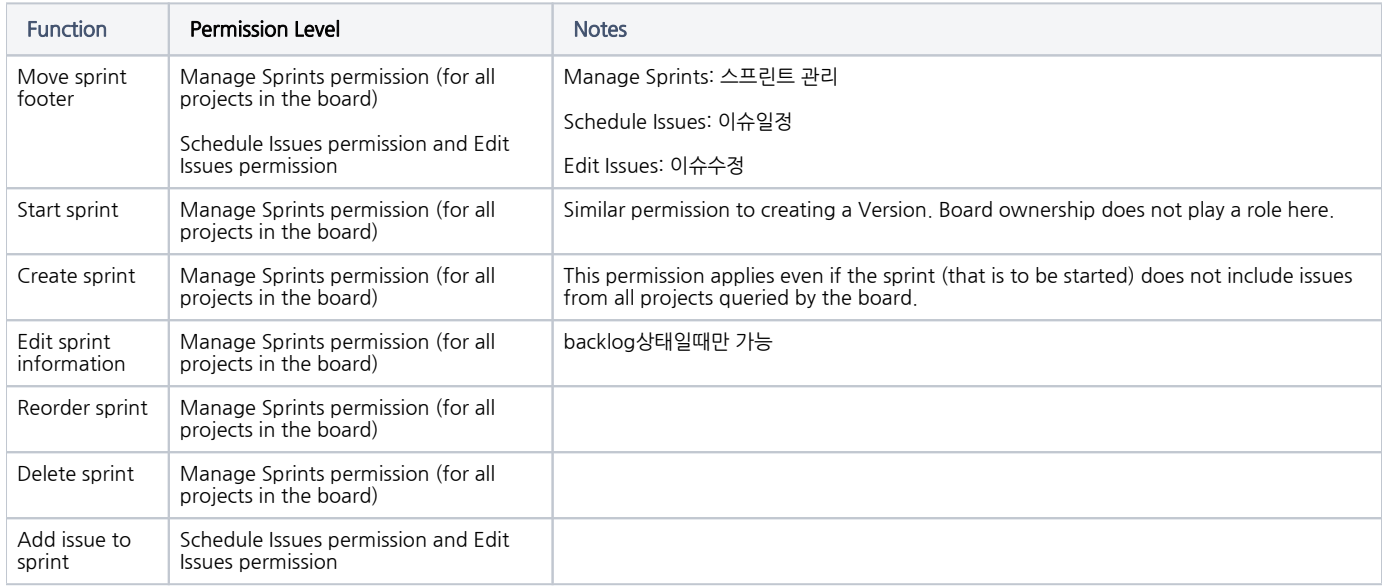

# <span id="page-0-1"></span>Active Sprint

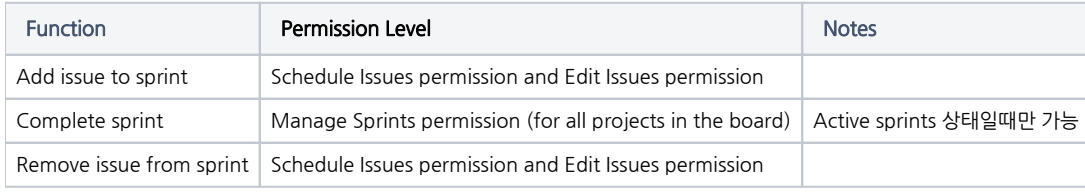

## <span id="page-0-2"></span>스프린트 관리에 대한 권한 설정

스프린트를 **생성, 시작, 삭제, 재정렬, 완료**를 하기 위해선 Manage Sprints(스프린트 관리) 권한이 필요

스프린트에 **이슈추가(비활성/활성), 이슈 제거(비활성,활성)** : Schedule Issues permission and Edit Issues permission 추가필요

### <span id="page-1-0"></span>Manage Sprint 권한 설정 경로

- 1. 우측 상단 관리 아이콘 > 이슈 선택
- 2. 좌측 최하단 권한 계획 선택
- 3. 변경하려고 하는 권한 계획의 사용권한 선택
- (주의! 권한계획 변경시 변경한 권한계획과 연관된 모든 프로젝트의 권한계획이 변경됩니다)
- 4. 5. 프로젝트 권한 > 스프린트 관리 영역 편집 선택 권한을 허가해줄 사용자 추가 후 허용 (ex: 한명의 사용자만 추가시 단일 사용자 선택후 사용자 검색)
- 6. 제거 선택시 기존 사용자 제거 가능

#### <span id="page-1-1"></span>스프린트 담당자 관리Tip

sprint manager라는 프로젝트 roles을 만들어서 권한계획의 manage sprints에 역할을 부여해 줌으로 관리

- 1. Sprint Manager라는 새 프로젝트 역할을 생성
- 2. 해당 permission scheme에서 'Manage Sprints' 권한을 Sprint Manager 프로젝트 역할에 할당하십시오.
- 3. 사용 permission scheme를 해당 프로젝트와 연결하십시오.
- 4. Project Settings > users and roles에서 Sprint Manager 프로젝트 역할에 적절한 사용자를 추가하십시오.